# **Erweiterte Positionsnummerierung bei Stücklisten**

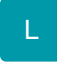

### **Funktionsübersicht**

Eine Stückliste kann gestaffelt in mehreren Ebenen aufgebaut werden. Das heißt neben Standardartikeln können auch weitere Stücklisten innerhalb einer solchen zum Einsatz kommen. Mit der erweiterten Positionsnummerierung können bei Stücklisten diese verschiedenen Ebenen abgebildet werden.

### **Beispiel:**

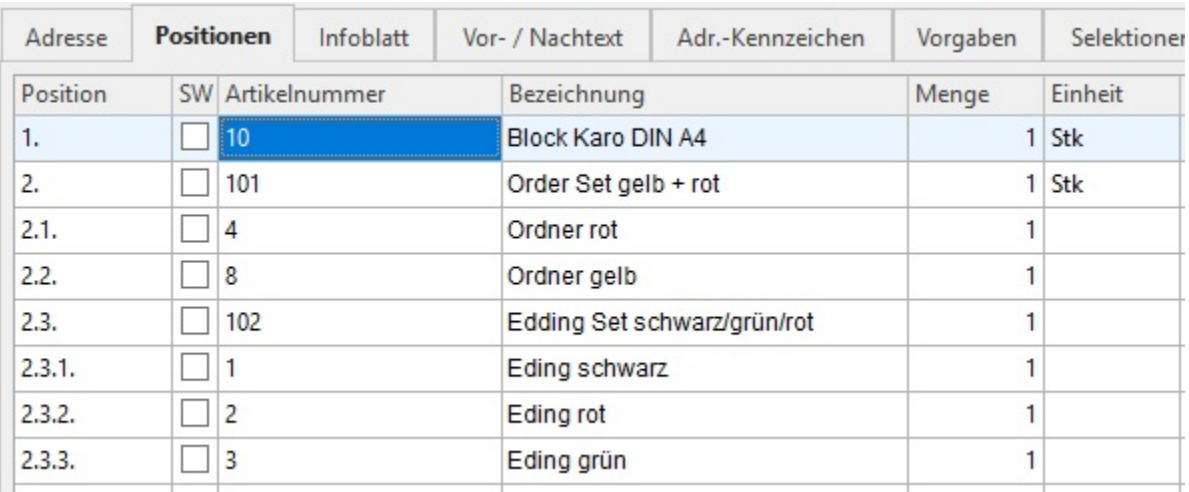

Die Stückliste hat in diesem Fall die Positionsnummer "2" und besteht aus zwei einzelnen Artikeln. Daraus ergibt sich für die Positionen der Stückliste die Nummerierung "2.1" für die erste Position, "2.2" für die zweite usw.

Enthält eine Stückliste eine weitere Stückliste, wird die Nummerierung in einer weiteren Ebene fortgeführt.

Das "Edding Set schwarz/grün/rot extra dick" ist Teil der Stückliste "Ordner-Set gelb + rot" und besteht selbst aus einzelnen Bauteilen. Die Stückliste "Ordner rot" hat die Positionsnummer "2.3" und die einzelnen Positionen der Stückliste "Edding Set schwarz/grün/rot extra dick" haben die Nummerierungen "2.3.1" für die erste Position, "2.3.2." für die zweite usw.

Die Ebenen-Positionsnummer werden vollautomatisch berechnet und beim Ändern innerhalb der Stückliste (z.B. beim Löschen, Verschieben, der Positionen innerhalb dieser Stückliste im Vorgang) entsprechend aktualisiert.

#### **Beachten Sie** Λ

Die Auftragsnummer bleibt auch beim Verschieben oder Löschen einzelner Positionen innerhalb der Stückliste erhalten. Sie wird nicht aktualisiert.

## **Parameter-Einstellungen**

Die Positionsnummerierung wird pro Vorgangsart aktiviert.

Über die Schaltfläche: PARAMETER - VORGÄNGE UND ZWISCHENBELEGE - BUCHUNGSPARAMETER wird die entsprechende Vorgangsart (z.B. Lieferschein) ausgewählt. Über die Schaltfläche: ÄNDERN öffnet sich ein Datensatzfenster. Im Register: "sonstige Eingabeparameter" im Bereich "Parameter für Positionserfassung" muss die Funktion: ["Stücklisten-Positionen mit Ebenen-Positionsnummerierung](https://hilfe.microtech.de/go/x_hlpGlParamVorgangBuchParameter_sonstigeeingabeparameter)" aktiviert werden.

Alternativ kann die Positionsnummerierung auch im Vorgang aktiviert werden. Im Vorgang befindet sich im Register: "Vorgaben", im Bereich der Vorgangsart-Vorgaben, ebenfalls der Punkt "Stücklisten-Positionen mit Ebenenpositionsnummerierung". Hier wird die Nummerierung für den aktuellen Vorgang aktiviert.